## Java Kurulum ve Güncellemesi

<http://www.oracle.com/technetwork/java/javase/downloads/jre8-downloads-2133155.html> linkine gidip güncel java versiyonunu tar. gz uzantılı linux x64 paketini indirebilirsiniz.

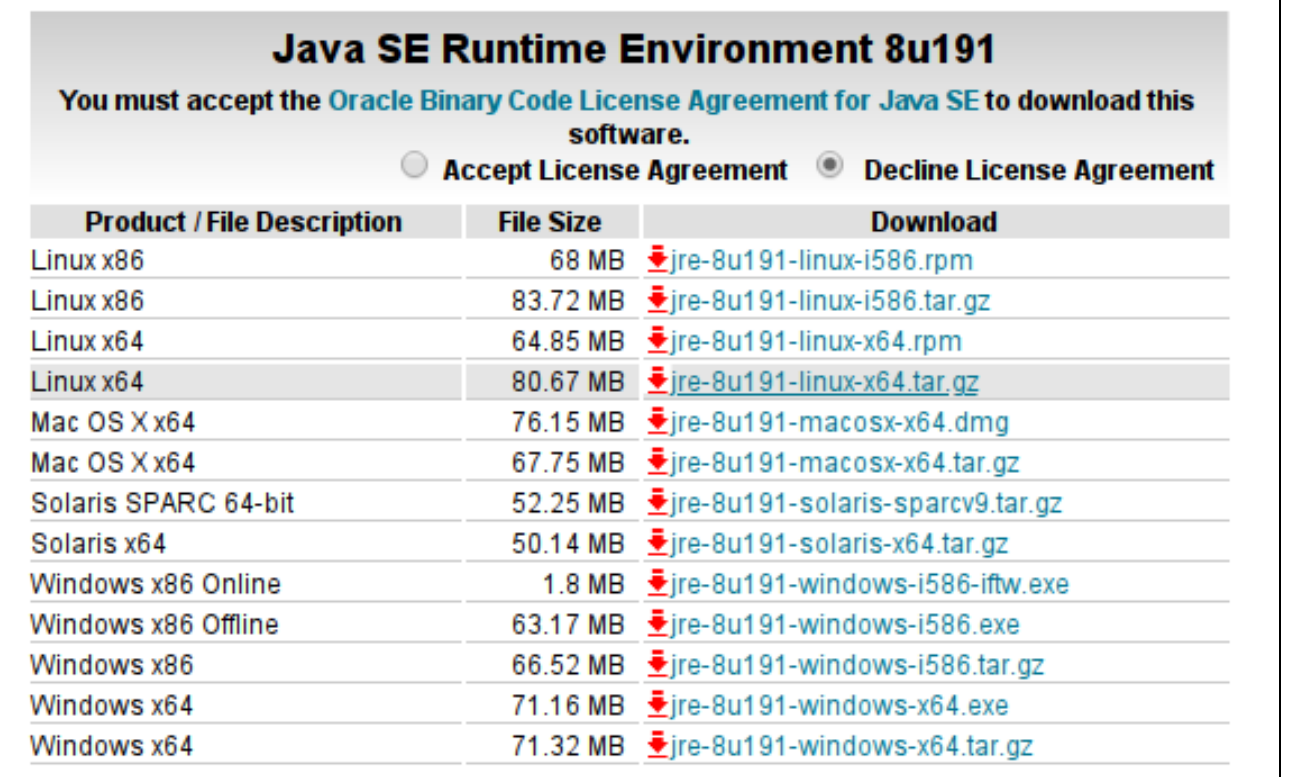

İndirdiğimiz paketin olduğu klasörde terminali açıp;

#tar -xvf jre-8u191-linux-x64.tar.gz

ile dosyayı açın.

/usr/local/ altına aşağıdaki komut ile java klasörü açın;

#mkdir /usr/local/java

#chmod 711 /usr/local/java

ile izin verin.

#cp -rf jre1.8.... /usr/local/java

çıkarılan paketi /usr/local/java nın altına atın.

#ln -s /usr/local/java/jre1.8.191/lib/amd64/libnpjp2.so /usr/lib/mozilla/plugins/

#apt-get install java-package

komutu ile java-package paketini yükleyin.

<http://www.oracle.com/technetwork/java/javase/downloads/jdk8-downloads-2133151.html>linkine gidip en güncel java versiyonunun tar.gz uzantılı linux x64 paketini indirin.

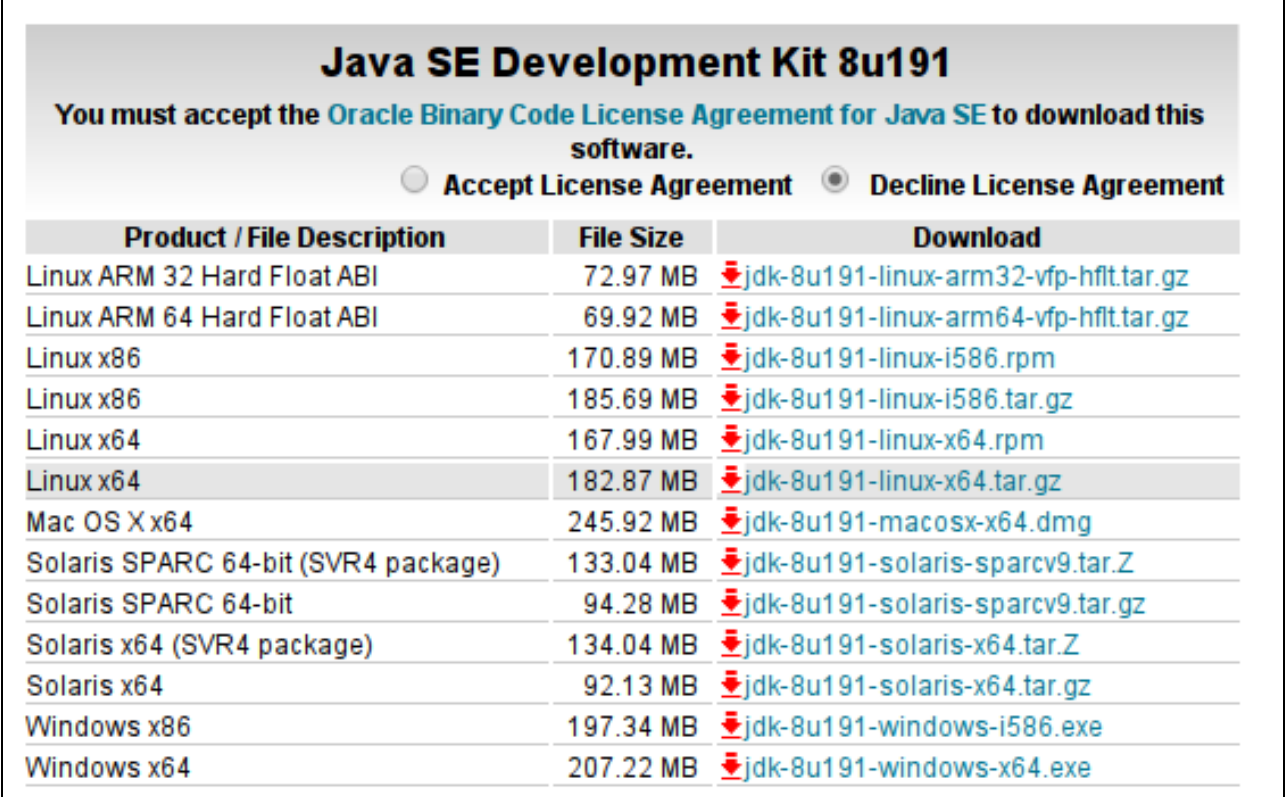

İndirdiğiniz paketi /usr/local/java nın altına taşıyın.

```
#cp -rf jdk-8u191-linux-x64.tar.gz /usr/local/java
```
#make-jpkg jdk-8u191-linux-x64.tar.gz

komutu ile deb paketi oluşturun.

ÖNEMLİ:Bu komut root iken çalışmaz.Bu nedenle kullanıcı moduna geçin. Bulunduğunuz konumda .deb paketi oluşturmuyorsa tar.gz uzantılı paketi masaüstüne taşıyıp kullanıcı modunda tekrar deneyin.

Oluşturulan paketi aşağıdaki komut ile kurun.

#sudo dpkg -i oracle -java8-jdk\_8u191\_amd64.deb

paket yükleme işlemi bittikten sonra aşağıdaki komut ile yüklenen java sürümünü seçin.

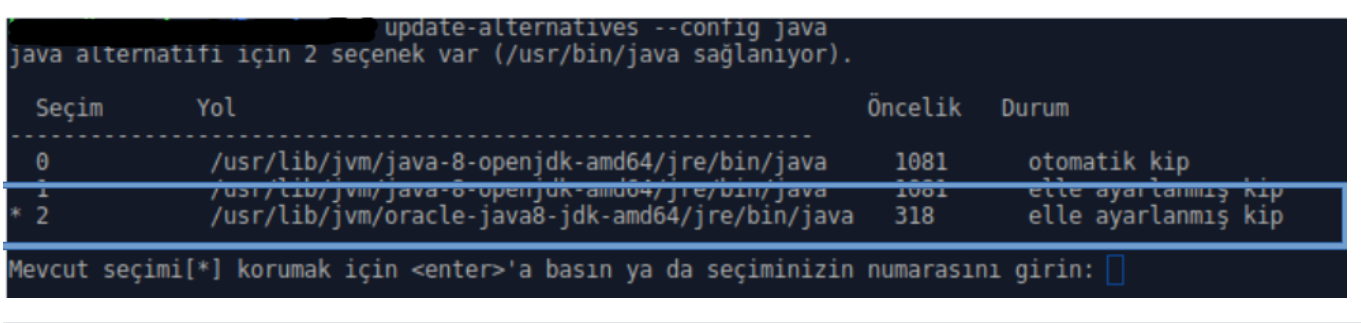

#sudo mkdir -p /usr/lib64

#ln -s /usr/lib/x86\_64-linux-gnu/libpcsclite.so.1.0.0 /usr/lib64/libpcsclite.so

#ln -s /usr/lib/x86\_64-linux-gnu/libpcsclite.so.1.0.0 /usr/lib64/libpcsclite.so.1

#ln -s /usr/lib/x86\_64-linux-gnu/libpcsclite.so.1.0.0 /usr/lib64/libpcsclite.so.1.0.0

komutları ile linklerinizi oluşturun ve kurulumu tamamlayın.çıkarılan paketi /usr/local/java nın altına atın